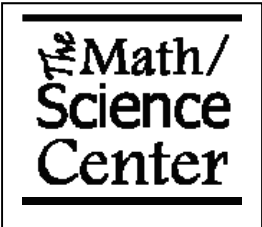

## **Finding Maximum and Minimum**

## **using the TI-83/84**

**Step 1** – Press Y=, and enter the equation.

**Step 2** – Graph the function with the maximum on the screen. (ZOOM, '6: ZStandard' is a good way to start.)

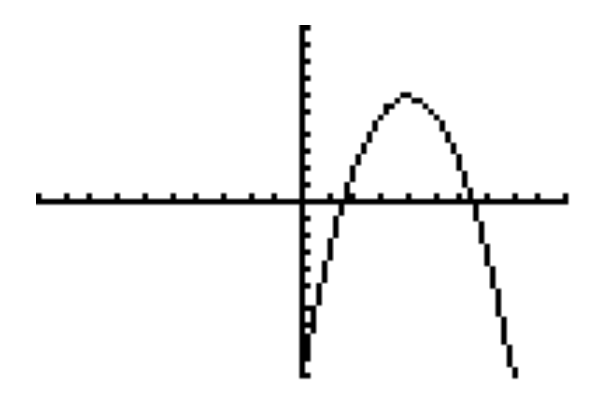

**Step 3** – Press 2ND and then CALC (with the TRACE button). Select '4: maximum'. (or '3: minimum')

**Step 4** – At the 'Left Bound?' prompt, use the left and right arrows to move the blinking cursor to the left of the maximum. Press the ENTER button.

**Step 5** – At the 'Right Bound?' prompt, use the left and right arrows to move the blinking cursor to the right of the maximum. Press the ENTER button.

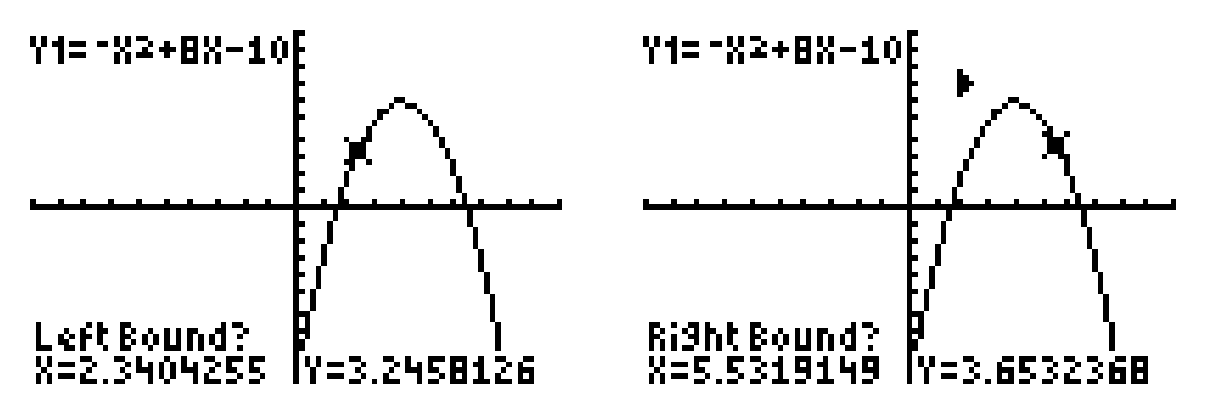

**Step 6** – At the 'Guess?' prompt, push the ENTER button. The coordinates of the maximum (or minimum) will be at the bottom of the screen!

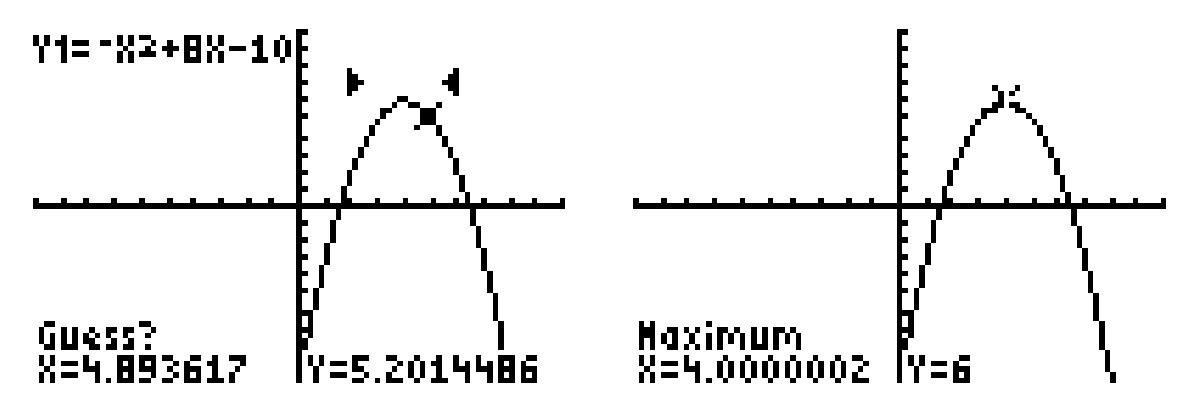

## **Try one yourself!**

Find the maximum and minimum of the function  $x^3-3x^2-3x+4$ .

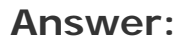

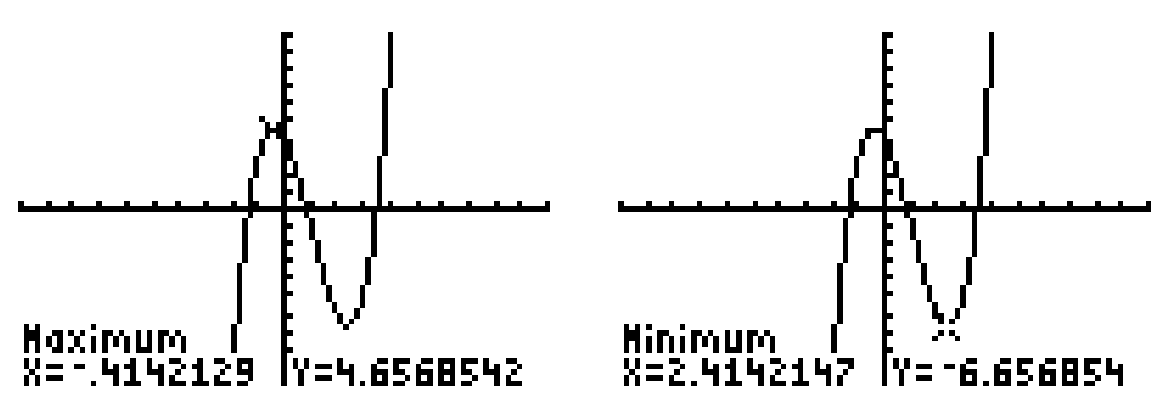